# Getting started with eclipse

Tech-tea, 2009-04-08, Carsten

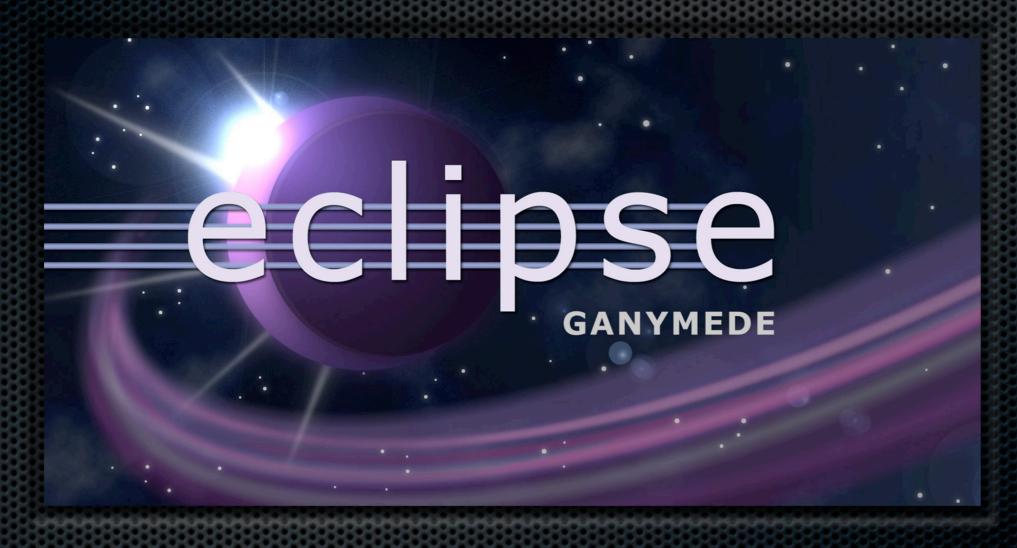

http://www.eclipse.org/

#### Why use eclipse?

- IDE: edit, navigate, compile, debug, ...
- multi-language: Java, C/C++, Python, Perl, Fortran, ...
- multi-platform: Linux, Windows, Mac OS X, Solaris, ...
- actively developed by IBM, Intel, Borland, Oracle, ...
- tons of plugins available
- open source

## How to create a project

- (1) copy from a folder, e.g. /source/gromacs/\*
- (2) check out from a version control system,
  - 1. CVS
  - 2. SVN
- (3) create from scratch

#### (1) Project from folder

- e.g. unzipgromacs-4.0.4.tar.gz to/home/you/gromacs-4.0.4
- /usr/local/bin/eclipse
- eclipse stores projects in /home/you/workspace
- file > new > project > C
  will create an empty project

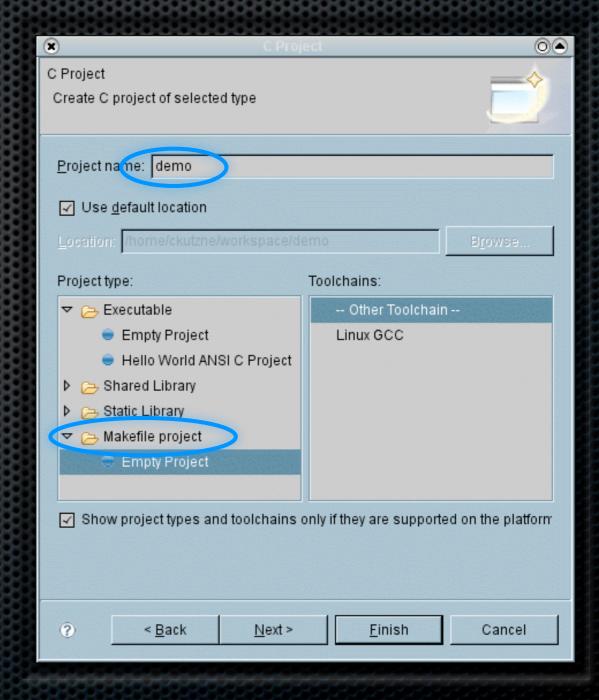

- right-click on the demo project and select Import
- import >file system >from directory >browse

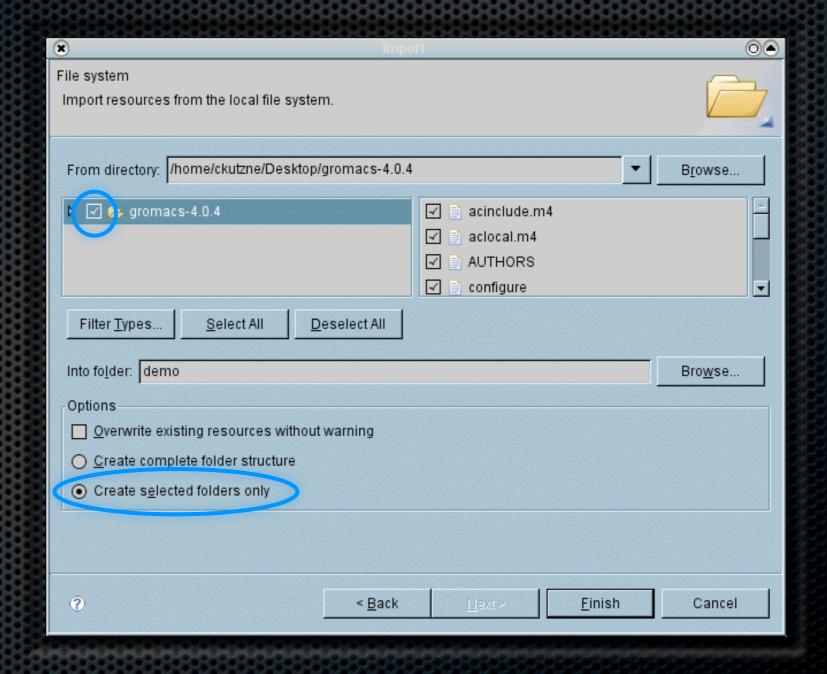

 construct the gromacs makefiles, therfore in /home/you/workspace/demo do

export PATH=/usr/local/lam/714-gcc412-without-fortran/bin:\$PATH

export LDFLAGS=-L/usr/local/fftw/312-gcc412/lib

export CPPFLAGS=-I/usr/local/fftw/312-gcc412/include

export CFLAGS="-g -00"

./configure --enable-mpi

- in project >
   properties >
   C/C++ build
   choose compile
   settings
- compile with CTRL-B

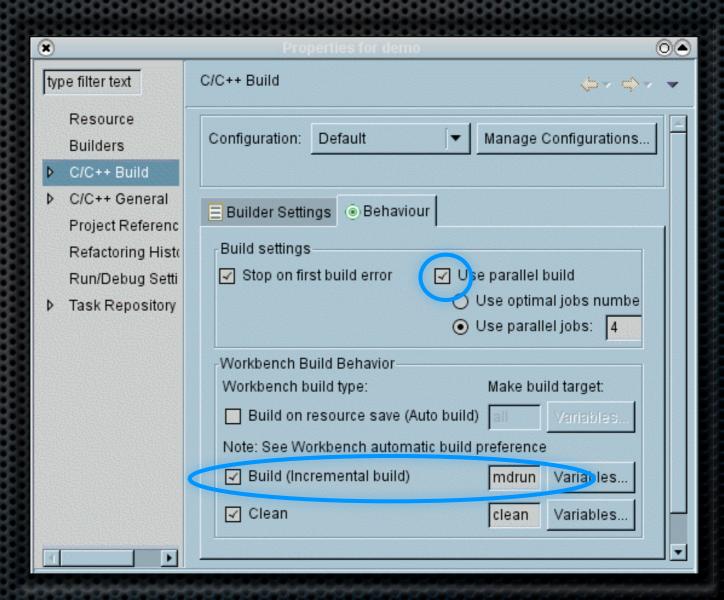

#### (2) Project from CVS

- file > new > project > CVS
- create repository location for later usage
- select module gmx, this will check out the HEAD branch
- File > New > Other > C > Convert to a C/C++ Make Project
- Navigation available after compile

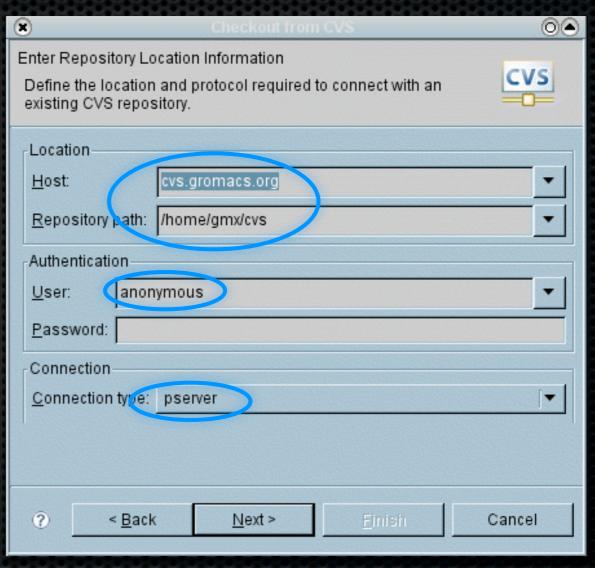

 you can switch anytime to another branch: right-click on the project > Team > Switch to another Branch

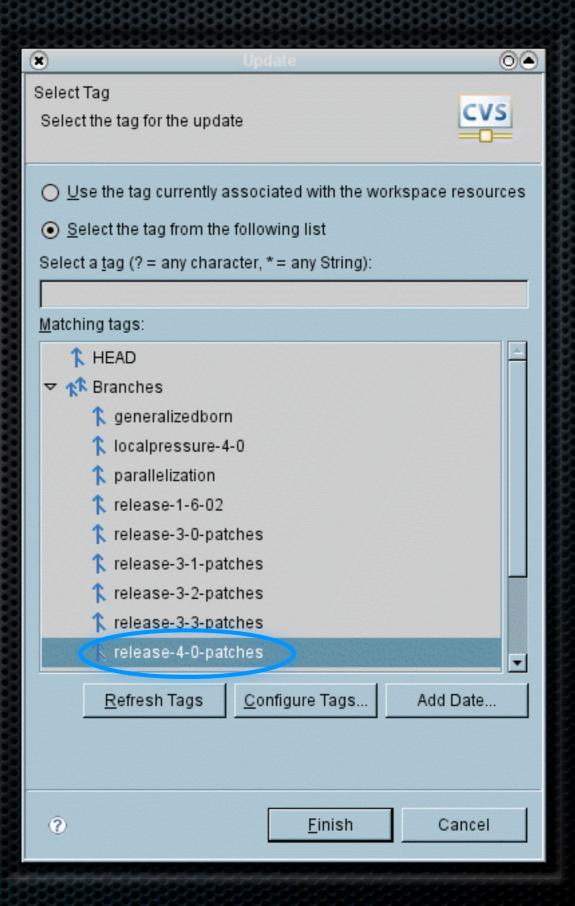

check your changes with
 right-click project > team > synchronize with repository

```
Local File (1.22.2.2)
                                                                    Remote File (1.22.2.2)
                  fnm[] = {
      filenm
                                                                                                  NULL,
                                                                                                              ffREAD
                                                                                  CILIVA,
 986
          efENX,
                  "-f",
                           NULL,
                                       ffREAD },
                                                                                                  NULL,
                                                                        987
                                                                                 efENX, "-f2",
                                                                                                              ffOPTRD },
 987
         { efENX, "-f2",
                           NULL,
                                       ffOPTRD },
                                                                                                  NULL.
                                                                        988
                                                                                 efTPX, "-s",
                                                                                                              ff0PTRD
 988
         { efTPX, "-s",
                           NULL,
                                       ffOPTRD },
                                                                        989
                                                                                 efXVG, "-o",
                                                                                                   "energy",
                                                                                                              ffWRITE
 989
         { efXVG, "-o",
                           "energy",
                                      ffWRITE },
                                                                        990
                                                                                 efXVG, "-viol",
                                                                                                  "violaver", ff0PTWR },
 990
          efXVG,
                 "-viol", "violaver", ff0PTWR },
                                                                        991
                                                                                         "-pairs", "pairs",
                                                                                 efXVG.
                                                                                                              ffOPTWR },
 991
          efXVG, "-pairs", "pairs",
                                       ffOPTWR }
                                                                        992
                                                                                 efXVG.
                                                                                                   "orienta", ff0PTWR
 992
          efXVG,
                                       ffOPTWR }
                  "-ora"
                            "change",
                                                                                 efXVG,
                                                                                                   "orientt", ff0PTWR },
                                                                                         "-ort",
 993
         { efXVG. "-ort".
                            "orientt", ff0PTWR },
                                                                                 efXVG, "-oda",
                                                                                                  "orideva", ff0PTWR },
         { efXVG, "-oda",
 994
                           "orideva", ff0PTWR },
                                                                        995
                                                                                 efXVG, "-odr",
                                                                                                  "oridevr", ff0PTWR },
 995
         { efXVG, "-odr",
                           "oridevr", ff0PTWR },
                                                                        996
                                                                                 efXVG, "-odt",
                                                                                                  "oridevt", ff0PTWR },
 996
        { efXVG, "-odt",
                           "oridevt", ff0PTWR },
                                                                        997
                                                                                 efXVG, "-oten", "oriten", ff0PTWR },
         { efXVG, "-oten", "oriten", ff0PTWR },
 997
                                                                        998
                                                                                 efXVG, "-corr", "enecorr", ff0PTWR },
 998
          efXVG, "-some", "stuff",
                                       ffOPTWR },
                                                                                 efXVG, "-vis", "visco",
                                                                        999
                                                                                                             ffOPTWR },
 999
        { efXVG, "-corr", "enecorr", ff0PTWR },
                                                                                 efXVG, "-ravg", "runavgdf", ff0PTWR }
         { efXVG, "-vis",
                           "visco",
                                       ffOPTWR },
                                                                       1001 };
        { efXVG, "-ravg", "runavgdf",ff0PTWR }
1001
                                                                                                                                      =
                                                                       1002#define NFILE asize(fnm)
1002
                                                                                      npargs;
1003#define NFILE asize(fnm)
                                                                       1004
                                                                             t pargs *ppa;
1004
              npargs;
                                                                       1005
      t pargs *ppa;
                                                                       1006
                                                                             CopyRight(stderr,argv[0]);
1006
                                                                       1007
                                                                             npargs = asize(pa);
1007
      CopyRight(stderr,argv[0]);
                                                                                     = add acf pargs(&npargs,pa);
                                                                       1008
      npargs = asize(pa);
                                                                       1009
                                                                             parse common args(&argc,argv,PCA CAN VIEW | PCA CAN
1009
             = add acf pargs(&npargs,pa);
                                                                       1010
                                                                                        NFILE, fnm, npargs, ppa, asize(desc), desc, 0, NU
1010
      parse common args(&argc,argv,PCA CAN VIEW | PCA CAN BEGIN
                                                                       1011
```

- incorporate newest features / bugfixes by updating
- those will be merged with your changes

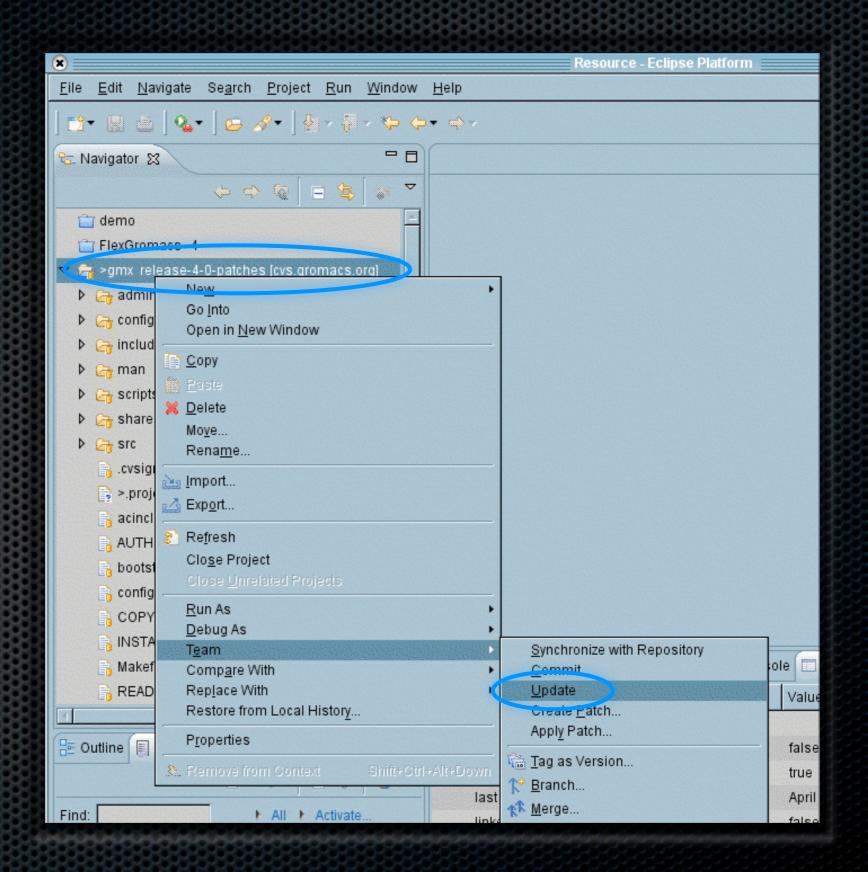

#### (2) Project from SVN

- similar to CVS checkout
- file > new > project > SVN
- give repository URL
- group SVN server is on ram

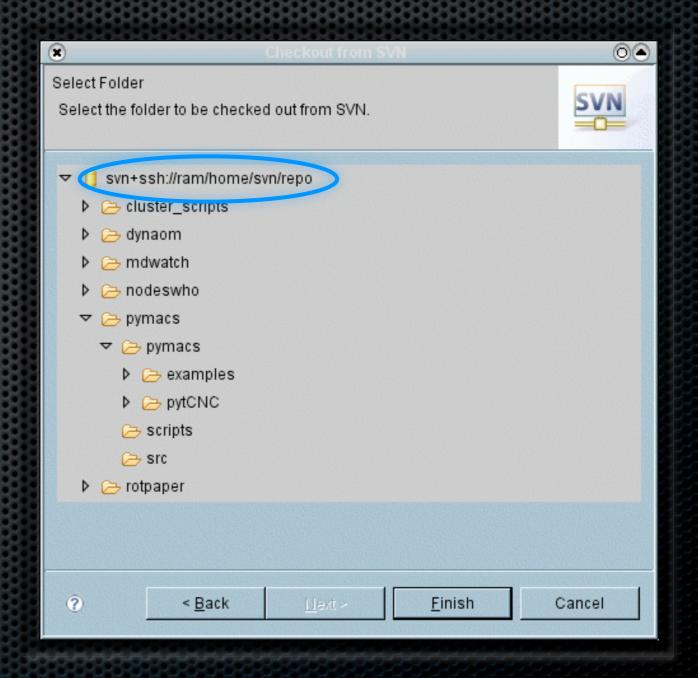

#### (3) Project from scratch

file > new > project > C > Hello World ANSI C project

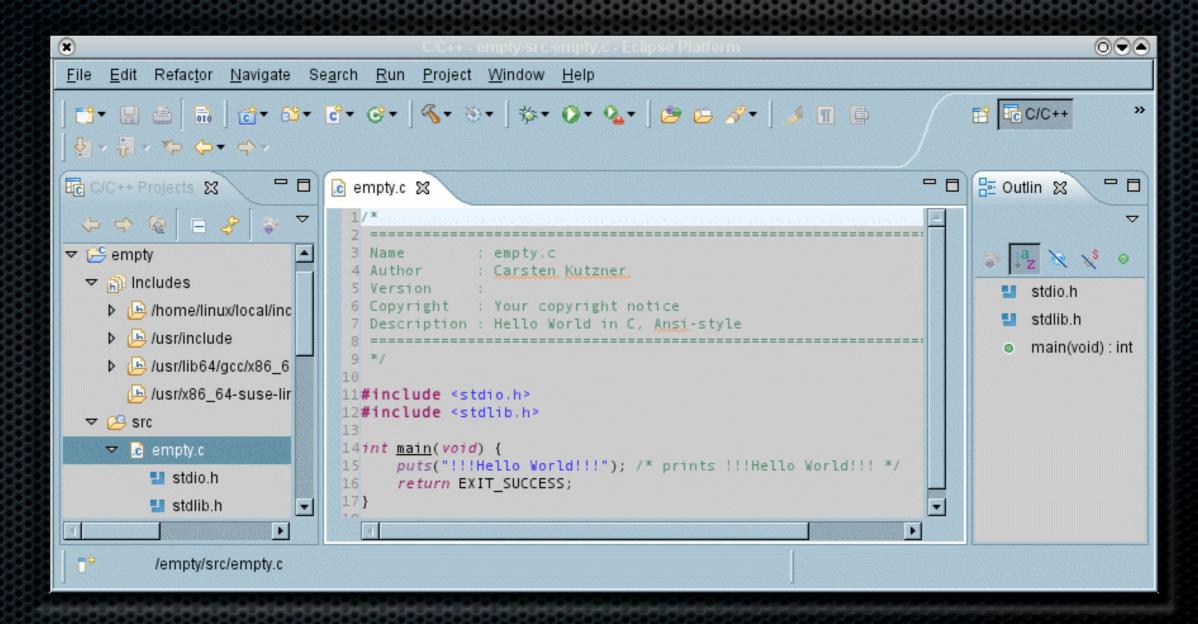

## Code style

- used for auto-formatting, CTRL-I
   Set in project > properties > C/C++ general > code style
- for gromacs spaces only, indentation 4, every { and } on a separate line

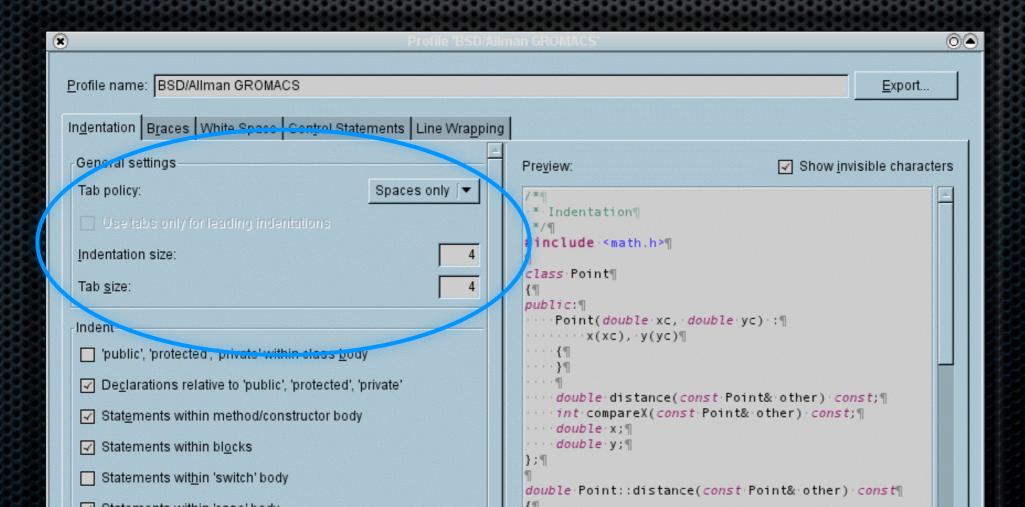

## The eclipse interface

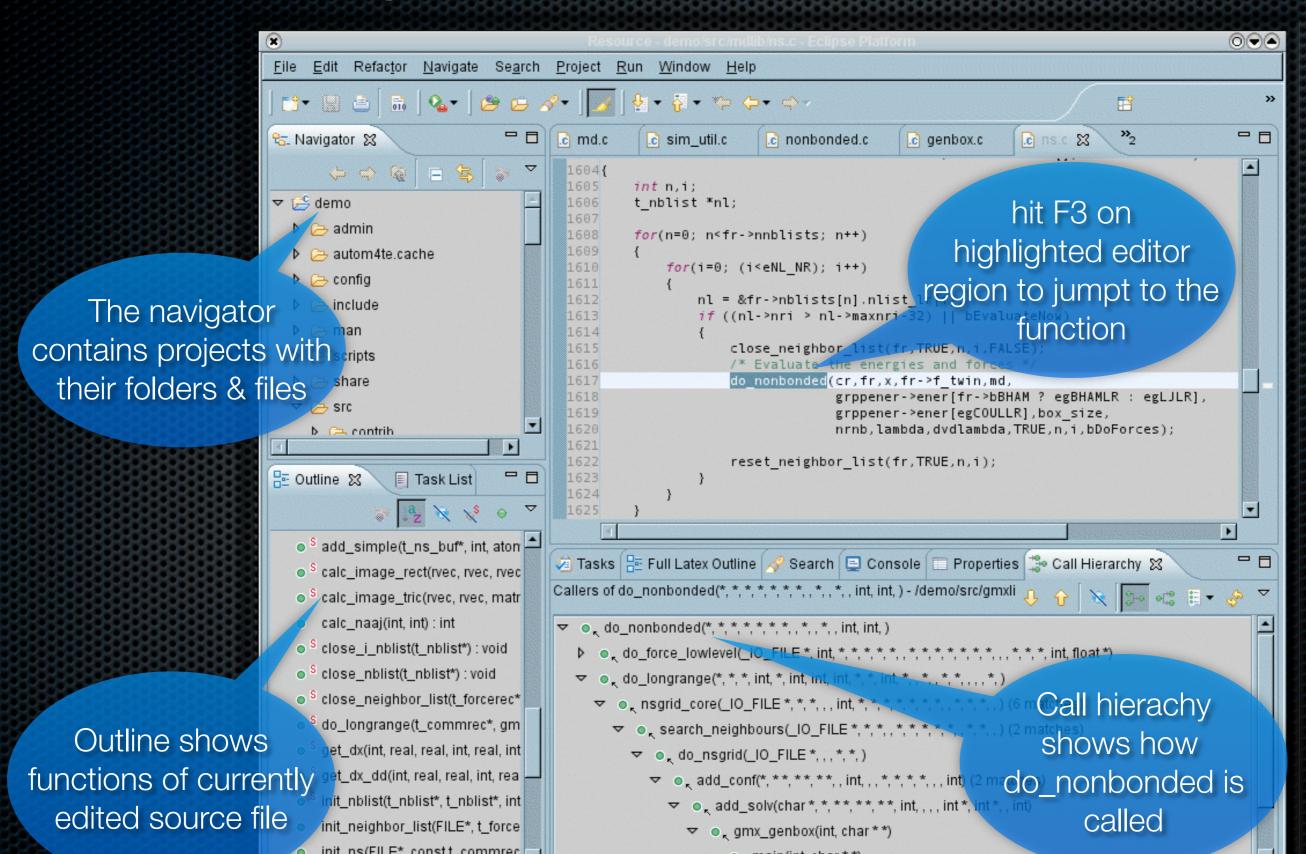

## Frequently Used Commands

- jump to definition F3
- Find/Replace Ctrl-F
- Search files Ctrl-H
- Correct Indentation Ctrl-I
- Comment/Uncomment Ctrl-/
- Refactor Shift-Alt-R
- Call Hierarchy Ctrl-Alt-H
- Auto-completion Ctrl-Space

## Extending eclipse

Add software location in Help > Software updates

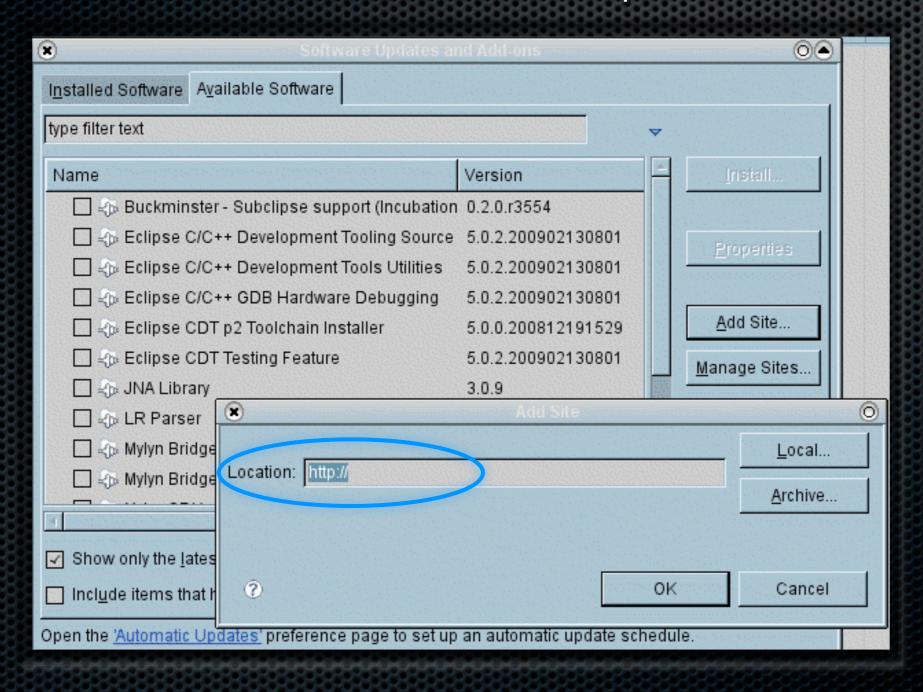

## Typsetting LaTeX in eclipse

- texlipse.sourceforge.net
- Ctrl-B typesets
- Ctrl-4 opens e.g. PDF viewer
- Shift-Ctrl-6 Spell-checks
- can be combined with other features, to e.g. achieve version control of tex project

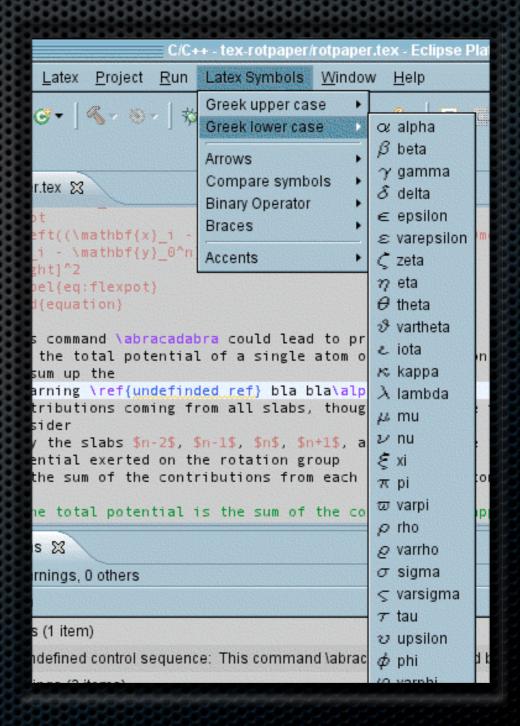

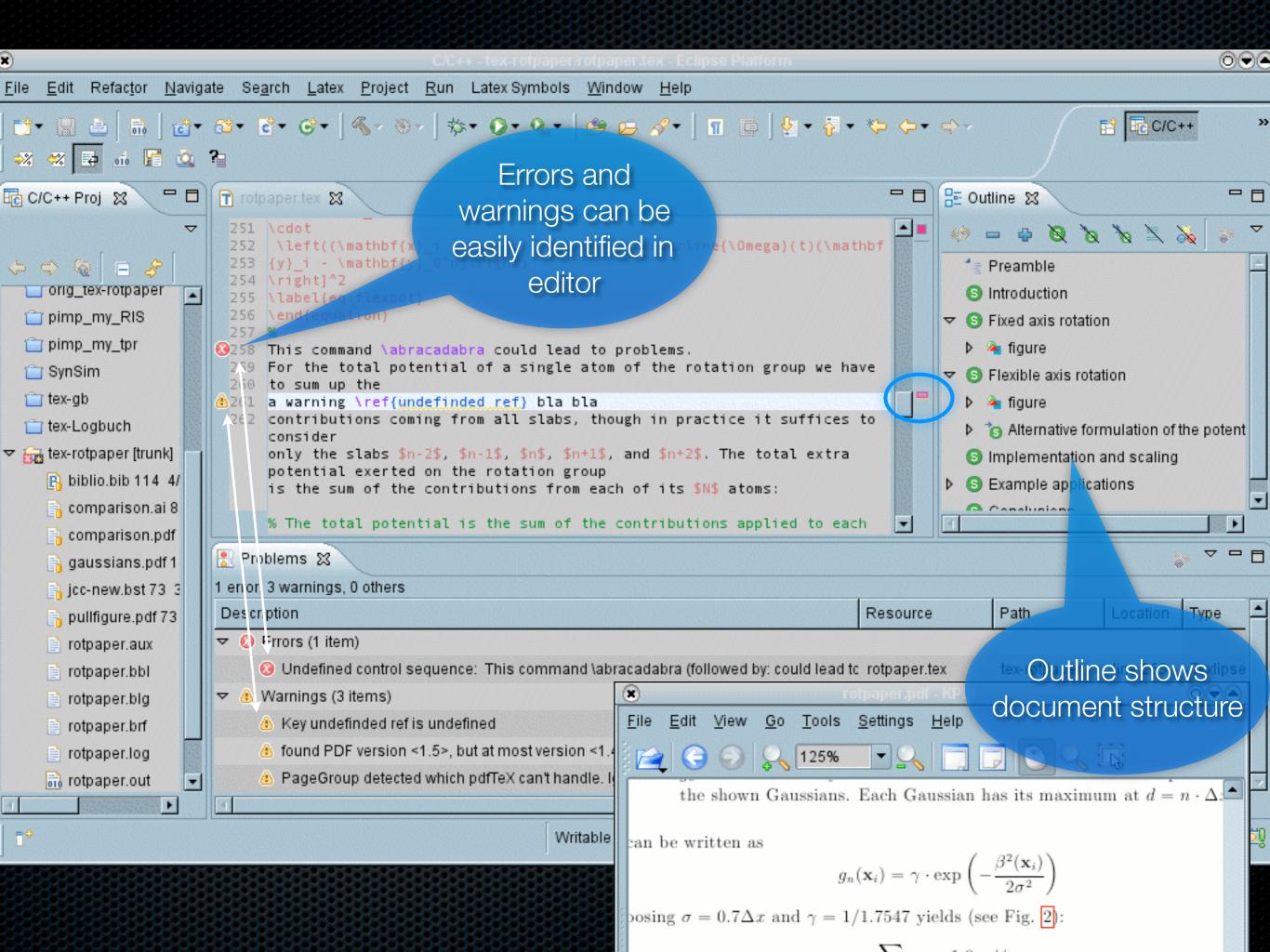

# Debugging in eclipse

Run > Debug Configurations > select binary

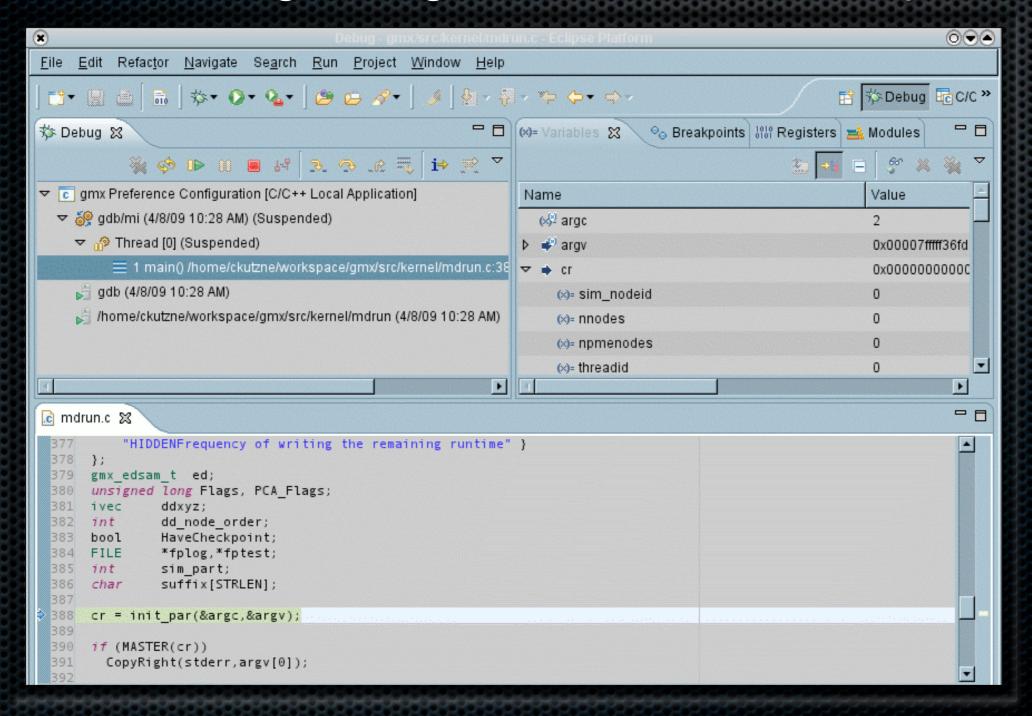